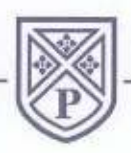

**PARKSIDE MIDDLE SCHOOL** 

STOURBRIDGE ROAD, BROMSGROVE **B61 0AH** 

Headteacher Mrs N Mancini, BA (Hons), QTS, NPQH

Tel: 01527 873660 Email: office@parkside.worcs.sch.uk Website: www.parkside.worcs.sch.uk

16th September 2022

Dear Parents/Carers,

## **Bromcom MCAS Letter**

As part of the ongoing effort to improve the information and communication the school provides, we have now changed our management information system (MIS). Our MIS underpins all aspects of the school's data processing systems. At Parkside, the company that we are now using for this new system is called Bromcom.

We have introduced Bromcom's Student Portal across the school which will be a place for your child/ren to access any homework they may be set. Your child can access this portal from home via a web browser.

#### **My Child At School (MCAS)**

I am pleased to announce that you will also be able to access the parent portal linked to Bromcom called 'My Child At School' (MCAS**)**. Please follow the guide attached with this letter to access MCAS via a web browser or an app on your Apple or Android device.

This facility allows exclusive access to your child's timetable, achievement points and homework whenever you wish. The portal also provides general useful information about school such as the academic calendar and announcements.

**You will receive an email link on 16th September so that you can set up for your account and begin to access the features of the portal. Please note that we have now ceased to use the SIMS Parent app.**

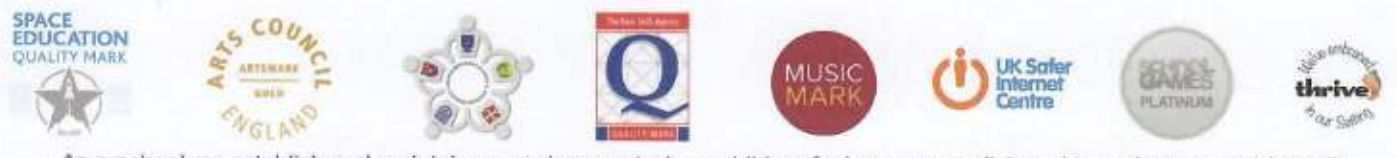

As a school we establish and maintain an environment where children feel secure, are listened to and encouraged to talk.

Parkside Middle School is committed to safeguarding and the PREVENT strategy and promoting the welfare of children and young people. We expect all staff and volunteers to share this commitment. Pupils learn to accept and uphold our fundamental British values.

To login to the MCAS Parent Portal you will be sent an Invitation Code via the email that the school has for you on our system. If you do not receive an Invitation Code, please contact the school for one, as you will NOT be able to access the Parent Portal without one.

# **NOTE: When logging in you will require our School ID which is 13515.**

## **The website and the app**

I do recommend that you use a web browser to access the portal, especially when using it for the first time. Generally, the website version has the most user-friendly and detailed view, but I know that the app will naturally be a convenient way to view the information for many of you. Please do note, we cannot control the layout of the app and some things are beyond our control.

## **Set up guide**

In order to help you get started, there is a set up guide attached. It is also available on our website. If you download either the Apple or the Android app, it is important that you **enable your notifications**.

Like all projects of this size, we have chosen to start with the basics and to approach this new venture in a careful and steady manner. We feel that homework is the key priority for you as parents and carers, at this time. However, once we are happy that the system is working well, we may start to add more features to it.

## **Communication**

Communication alerts will now start to appear on the app, when needed. For instance, should the school need to close due to severe weather.

If you encounter issues when trying to log in, please email kratcliffe@parkside.worcs.sch.uk with as much information as possible.

I hope that you find this new platform useful and informative. Thank you for taking the time to sign up and use this system and for your continued support.

Yours sincerely,

D. Hanen

Mrs N. Mancini